# **Guide to the MidoNet Plugin for Fuel 6.1**

This document will guide you through the steps of install, configure and use the MidoNet plugin for Fuel.

## **Sections**

# **MidoNet Plugin for Fuel 6.1**

MidoNet is an Apache licensed production grade network virtualization software for Infrastructure-as-a-Service (IaaS) clouds. This plugin provides the puppet manifests to install all the components to deploy easily MidoNet with Fuel in a production environment.

MidoNet version that will be deployed is [v2015.06](https://github.com/midonet/midonet/tree/stable/v2015.06.2) and this plugin currently is only compatible with version 6.1 of Mirantis OpenStack Fuel.

There are no prerequisites to use the MidoNet plugin: MidoNet is Open Source, and the plugin sets the repositories from where download and install MidoNet packages.

## **Requirements**

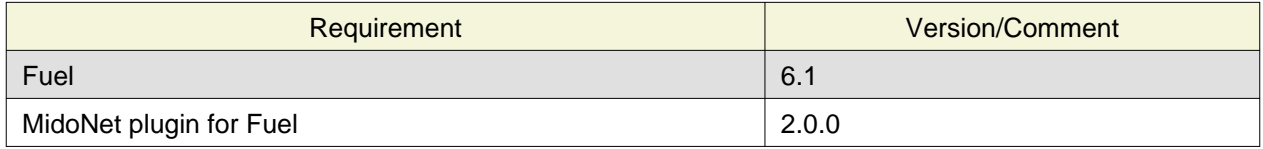

## **Limitations**

- The plugin is **only** compatible with OpenStack environments deployed with **Neutron + GRE** as network configuration in the environment configuration options. However, VXLAN can be configured on the plugin settings after the environment creation.
- The plugin currently only works with CentOS 6.5 environments. In near future, it should work for Ubuntu environments as well.

# <span id="page-0-0"></span>**Installation Guide**

### **Enable Experimental Features**

1. To be able to install **MidoNet**, you should enable [Experimental Features](https://docs.mirantis.com/openstack/fuel/fuel-6.1/operations.html#enable-experimental-features). To do so, manually modify the  $/etc/fuel/version.yaml$  file in Fuel Master host to add experimental to the feature\_groups list in the VERSION section, just below mirantis item:

```
VERSION:
...
feature_groups:
   - mirantis
   - experimental
```
2. Restart the Nailgun container with dependencies by running:

```
$ dockerctl restart nailgun
$ dockerctl restart nginx
$ dockerctl shell cobbler
```

```
$ cobbler sync
$ exit
```
## **Install the Plugin**

To install the MidoNet Fuel plugin:

- 1. Download it from the [Fuel Plugins Catalog](https://www.mirantis.com/products/openstack-drivers-and-plugins/fuel-plugins/)
- 2. Copy the rpm file to the Fuel Master node:

[root@home ~]# scp midonet-1.0-2.0.0-1.noarch.rpm root@fuel-master:/tmp

3. Log into Fuel Master node and install the plugin using the [Fuel CLI:](https://docs.mirantis.com/openstack/fuel/fuel-6.1/user-guide.html#using-fuel-cli)

```
[root@fuel-master ~]# fuel plugins --install midonet-1.0-2.0.0-1.noarch.rpm
```
4. Verify that the plugin is installed correctly:

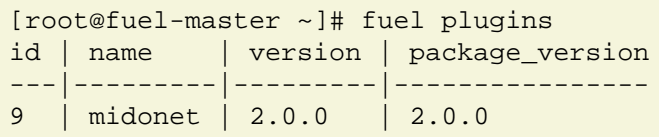

### **Create the MidoNet roles**

MidoNet needs two roles besides the ones provided with Fuel:

- the **NSDB** role, which will install the Network State DataBase services (ZooKeeper and Cassandra).
- the **Gateway** role, that will provide the HA Gateway machine for inbound and outbound traffic of the OpenStack deployment. (See [MidoNet Fuel Plugin User Guide f](#page-3-0)or more info about networking in MidoNet)

#### **NSDB role**

1. Create a YAML file with the **NSDB** role definition, like this:

```
name: nsdb
meta:
  name: Network State Database for Midonet
  description: MidoNet Synchronization Services
volumes_roles_mapping:
   - allocate_size: min
     id: os
```
2. Name it, for instance, nsdb.yaml. Push the role for both environments (Ubuntu 2014.2.2-6.1) and Centos 2014.2.2-6.1) using the [Fuel CLI](https://docs.mirantis.com/openstack/fuel/fuel-6.1/user-guide.html#using-fuel-cli):

```
$ fuel role --create --rel 1 --file nsdb.yaml
$ fuel role --create --rel 2 --file nsdb.yaml
```
**Gateway role**

1. Create the role for **MidoNet Gateway** by creating a file called gateway.yaml with the following contents:

```
 name: midonet-gw
 meta:
 name: MidoNet HA Gateway
  description: MidoNet Gateway
 volumes_roles_mapping:
- allocate size: min
  id: os
```
2. Create the role for both environments (Ubuntu 2014.2.2-6.1 and Centos 2014.2.2-6.1) using the [Fuel](https://docs.mirantis.com/openstack/fuel/fuel-6.1/user-guide.html#using-fuel-cli) [CLI](https://docs.mirantis.com/openstack/fuel/fuel-6.1/user-guide.html#using-fuel-cli)

```
$ fuel role --create --rel 1 --file gateway.yaml
$ fuel role --create --rel 2 --file gateway.yaml
```
### **Edit the Fuel deployment graph dependency cycle**

Now, you'll need to create a group inside [Fuel's Deployment Graph](https://docs.fuel-infra.org/fuel-dev/develop/modular-architecture.html#granular-deployment-process) to put the tasks related to the recently created roles on the Fuel Deployment Graph.

1. Create a group type for Fuel 6.1 in a YAML file called /tmp/midonet\_groups.yaml with the following content:

```
- id: nsdb
   parameters:
    strategy:
       type: parallel
  requires:
   - deploy_start
  required_for:
  - deploy_end
  role:
  - nsdb
  type: group
  tasks:
   - logging
   - hiera
   - globals
   - netconfig
- id: midonet-gw
  parameters:
     strategy:
       type: parallel
  required_for:
  - deploy_end
  requires:
  - deploy_start
  role:
   - midonet-gw
  tasks:
   - logging
   - hiera
   - globals
```

```
 - netconfig
 type: group
```
2. Download the deployment tasks for the release 1:

fuel rel --rel 1 --deployment-tasks --download

- 3. A file ./release  $1$ /deployment tasks.yaml will be downloaded.
- 4. Without moving from your current directory, append the /tmp/midonet\_groups.yaml file into the deployment\_tasks.yaml:

cat /tmp/midonet\_groups.yaml >> ./release\_1/deployment\_tasks.yaml

5. Upload the edited deployment-tasks file to the release 1:

fuel rel --rel 1 --deployment-tasks --upload

6. Do the same for **release 2**:

```
fuel rel --rel 2 --deployment-tasks --download
cat /tmp/midonet_groups.yaml >> ./release_2/deployment_tasks.yaml
fuel rel --rel 2 --deployment-tasks --upload
```
- 7. Though current Fuel Plugins Framework only allows to apply tasks on *pre\_deployment* and post deployment stages for 6.1 Fuel release, adding these groups and these tasks into the main graph will allow **NSDB** and **Gateway** associated tasks to:
	- Configure logging to see Puppet and MCollective logs related to the tasks from the Fuel Web UI.
	- Access to hiera variables.
	- Access to global variables.
	- Configure the IP addresses for [each Fuel network type](https://docs.mirantis.com/openstack/fuel/fuel-6.1/reference-architecture.html#network-architecture).

# <span id="page-3-0"></span>**MidoNet Fuel Plugin User Guide**

Once the Fuel MidoNet plugin has been installed (following [Installation Guide](#page-0-0)), you can create OpenStack environments that use MidoNet SDN controller as a Neutron Backend.

### **MidoNet Networks**

MidoNet changes the behaviour of Neutron deployments and understanding what MidoNet plugin does (especially on Public Network Ranges) - this concept is essential to configure the plugin properly.

MidoNet plugin is compatible with **Neutron + GRE** environment, so let's focus on the deployment with ML2 first, to introduce the differences that MidoNet plugin has.

#### **Without MidoNet plugin**

Fuel 6.1 reference architecture has a schema with the [networks that deploys.](https://docs.mirantis.com/openstack/fuel/fuel-6.1/reference-architecture.html#neutron-with-gre-segmentation-and-ovs)

ML2 networks:

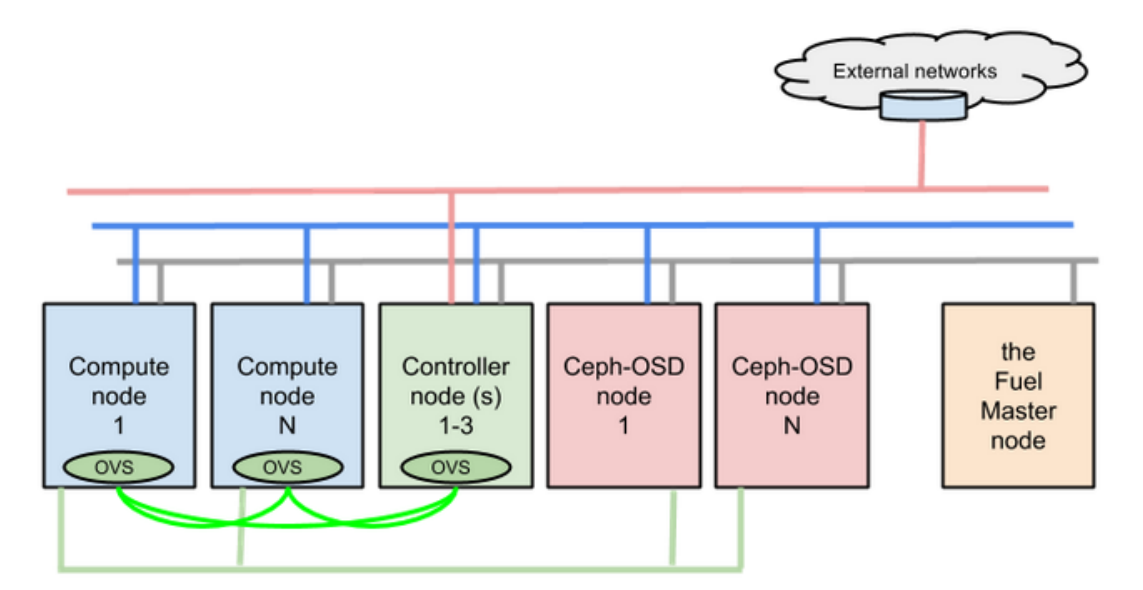

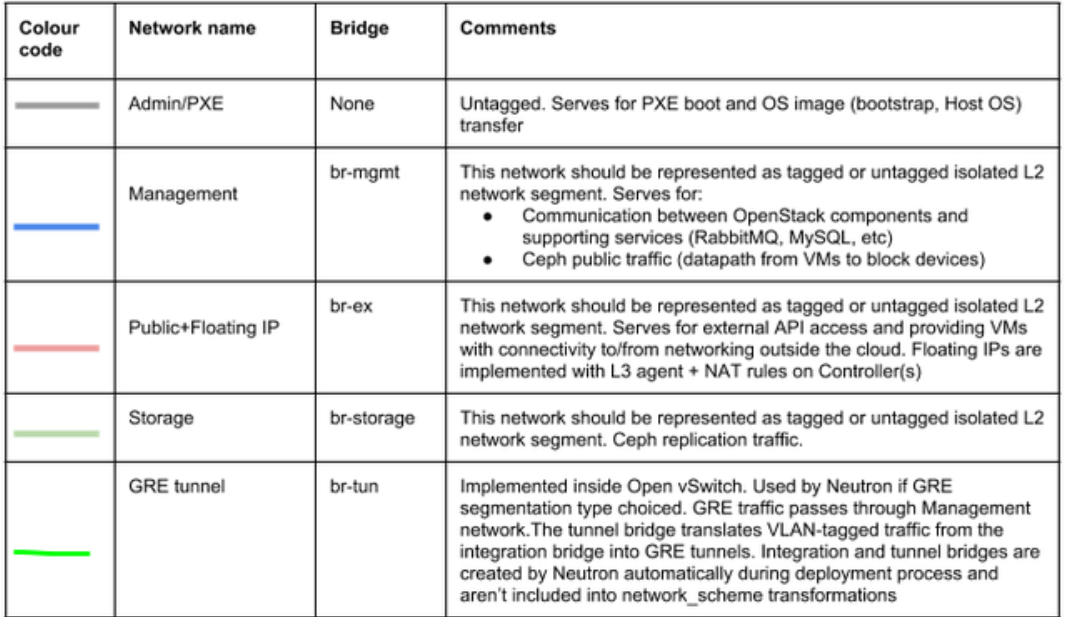

In this schema, red network represents the Public + Floating IP range. That means API access to services and Virtual Machines' Floating IPs share the same L2/L3 network. This schema overloads the Controllers' traffic, since Neutron L3 service is running on the controller, answers ARP requests coming from inbound traffic that belong to Virtual Machines' Floating IPs, NATs the Floating IP to the private IP address of the Virtual Machine and puts the packet in the overlay of the green network (br-tun).

Even in an HA deployment, the L3 agent only runs in one of the Controller, and only gets spawned in another host if the previous one loses connectivity (log into a controller and see how Pacemaker is configured).

So Controller has to:

- Serve the API requests coming from users
- Run the data and messaging services (rabbitmq and mysql is running on the controllers as well)
- Handle all the N/S traffic that comes to and from the Virtual Machines.

With MidoNet plugin, separate the control traffic from the data one is easier.

#### **With MidoNet plugin**

In MidoNet, even the Floating IPs live in the overlay. Floating Range is separated from the services API network range (called Public Network on Fuel and represented by the red network below) and MidoNet gateway advertises the routes that belong to Floating Ranges to BGP peers. So MidoNet plugin forces you to define a new Network on its settings, and allocation-range from environment settings get overridden.

MidoNet deployment schema:

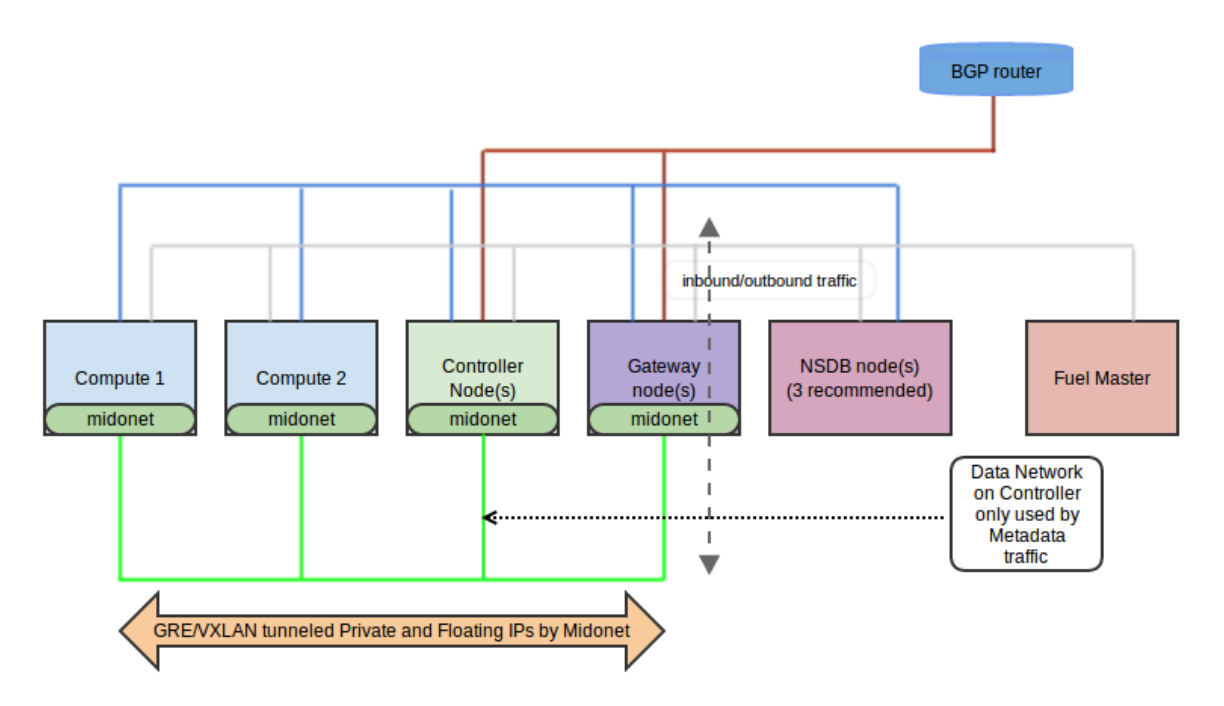

On this schema:

- **Public API network** is the red one. Only Controllers and Gateway need to access to it. It should be a BGP router listening on the network to learn the Floating Range of the Virtual Machines.
- **Private network** is the green one. All the traffic between virtual machines is tunneled by MidoNet over this network. Even Floating IP addresses.
- **Management network** is the blue one. All the nodes need to be connected to it, this network is used by NSDB nodes to get information about Virtual Network infrastructure and Virtual Machines' network flows.
- **PXE/Admin network** is the grey one. Needed by Fuel master to orchestrate the deployment.
- **Storage network** is not represented, since MidoNet nodes are not involved on it.

MidoNet gateway is pure-distributed and you can put as many gateways as you want, so you don't overload machines in N/S traffic. Once BGP sessions are established and routes are exchanged (gateway has a quagga instance running on it). N/S traffic comes routed from the Public API network to one of the MidoNet Gateways. It does not matter which of them gets the packet, they work as if it were a single machine. MidoNet Gateway sends the inbound packet directly to the host that has the Virtual Machine that has to receive the traffic.

Controller nodes get less overloaded, since they only need to answer user requests and they almost don't handle VM traffic (only the metadata requests at VM creation).

Now we are ready to create a Fuel environment that uses MidoNet.

### **Select Environment**

1. When creating the environment in the Fuel UI wizard, choose Neutron with GRE on the Network tab.

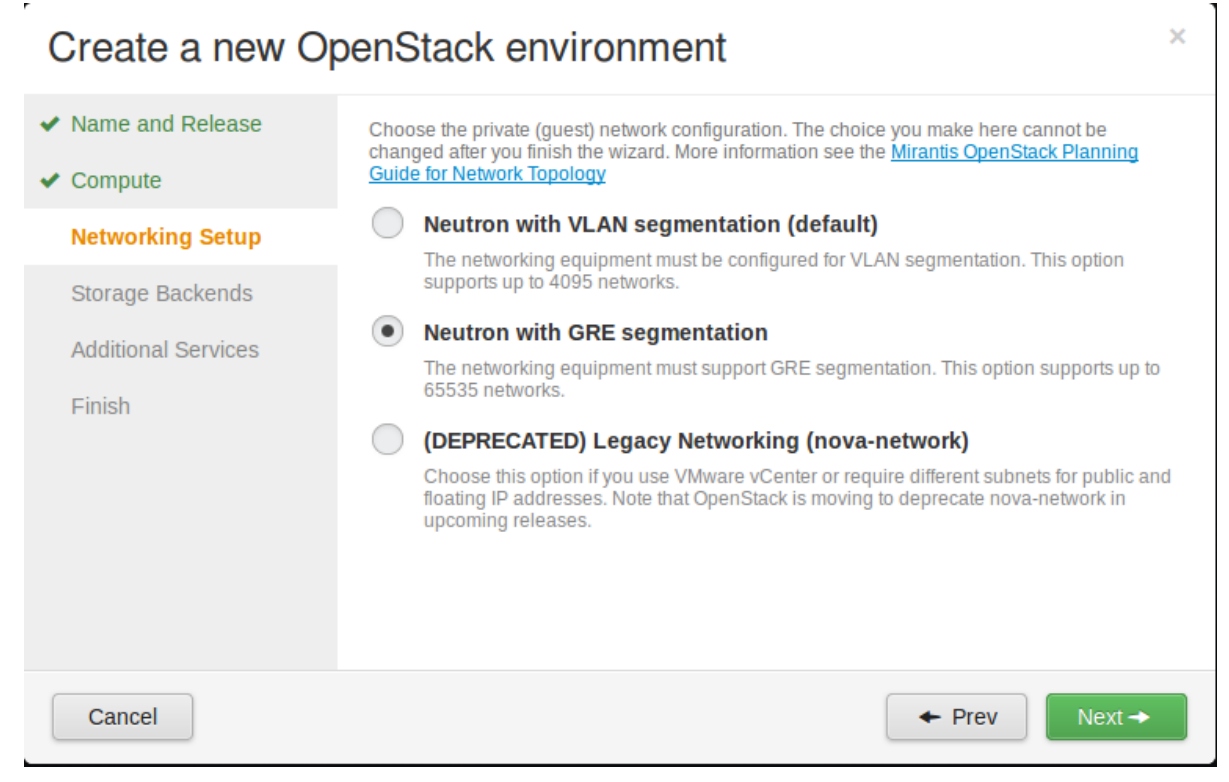

- 2. MidoNet plugin does not interact with the rest of the options, so choose whatever your deployment demands on them. Follow instructions from [the official Mirantis OpenStack documentation](https://docs.mirantis.com/openstack/fuel/fuel-6.1/user-guide.html#create-a-new-openstack-environment) to finish the configuration.
- 3. Once the environment is created, open the Settings tab of the Fuel Web UI.

### **Configure MidoNet Plugin**

1. Configuring the MidoNet plugin for Fuel, you will override most of the options of the Public Network section of the Settings tab of the environment:

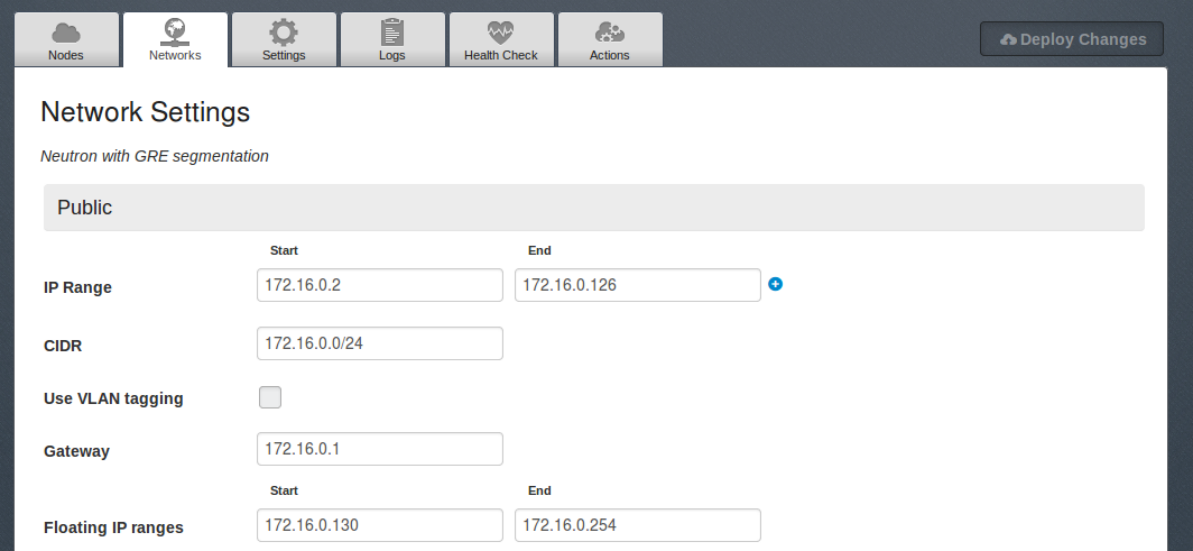

Fuel will still reserve IP addresses of the IP range (first row) to assign API-accessible IPs to the OpenStack services, but the rest will be overridden by the plugin options that you are about to configure, making the Floating Network full-overlay and pure floating.

2. Activate the option **Assign public networks to all nodes**. By default, Fuel only gives public access to Controllers. We need to enable this option in order to have external connectivity to Gateway Nodes.

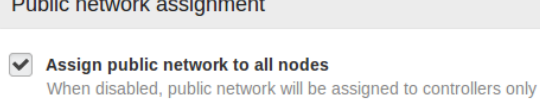

3. Select the plugin checkbox and fill the options:

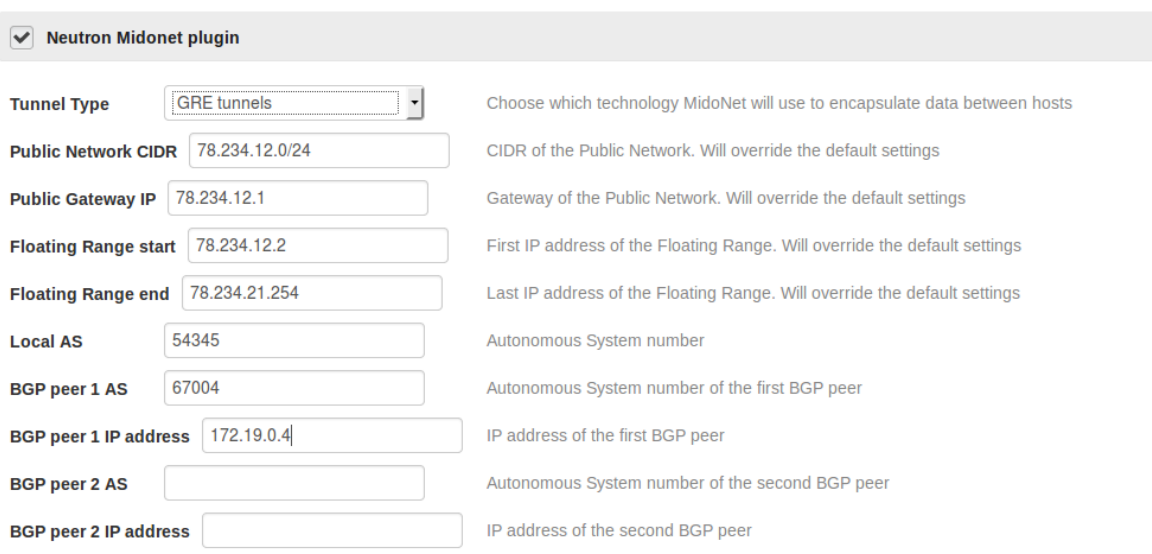

Let's explain them:

- **Tunnel Type**: Even you have chosen GRE tunnels on environment creation, this is a convention because the deployment that Fuel does by default is the closest to the MidoNet plugin one. Here you can choose between GRE or VXLAN as tunneling technology.
- **Public Network CIDR**: This option will be the CIDR of Neutron's External Network. This range **MUST NOT** be the same as the Public Network section of the Settings tab of the environment. There is no way to control this from the plugin development, so this restriction is all up to you!
- **Public Gateway IP**: The IP address of the Public Network CIDR. It will be the Gateway IP address of the MidoNet Virtual network. This IP address can not be in the next section's range. . Recommendation: put the first IP address of the CIDR. There is no way to control that this IP belongs to the CIDR in from the plugin development, so be aware on the value you are setting.
- **Floating Range Start** and **Floating Range End**: First and last IP address of the Floating range of IPs available to be used on Virtual Machines.
- **Local AS** Your Autonomous System number to establish a BGP connection.
- **BGP Peer X AS** and **BGP X IP Address**: Information needed to establish a BGP connection to remote peers.

#### **Assign Roles to Nodes**

1. Go to the Nodes tab and you will see the **Network State DataBase** and **MidoNet HA Gateway** roles available to be assigned to roles.

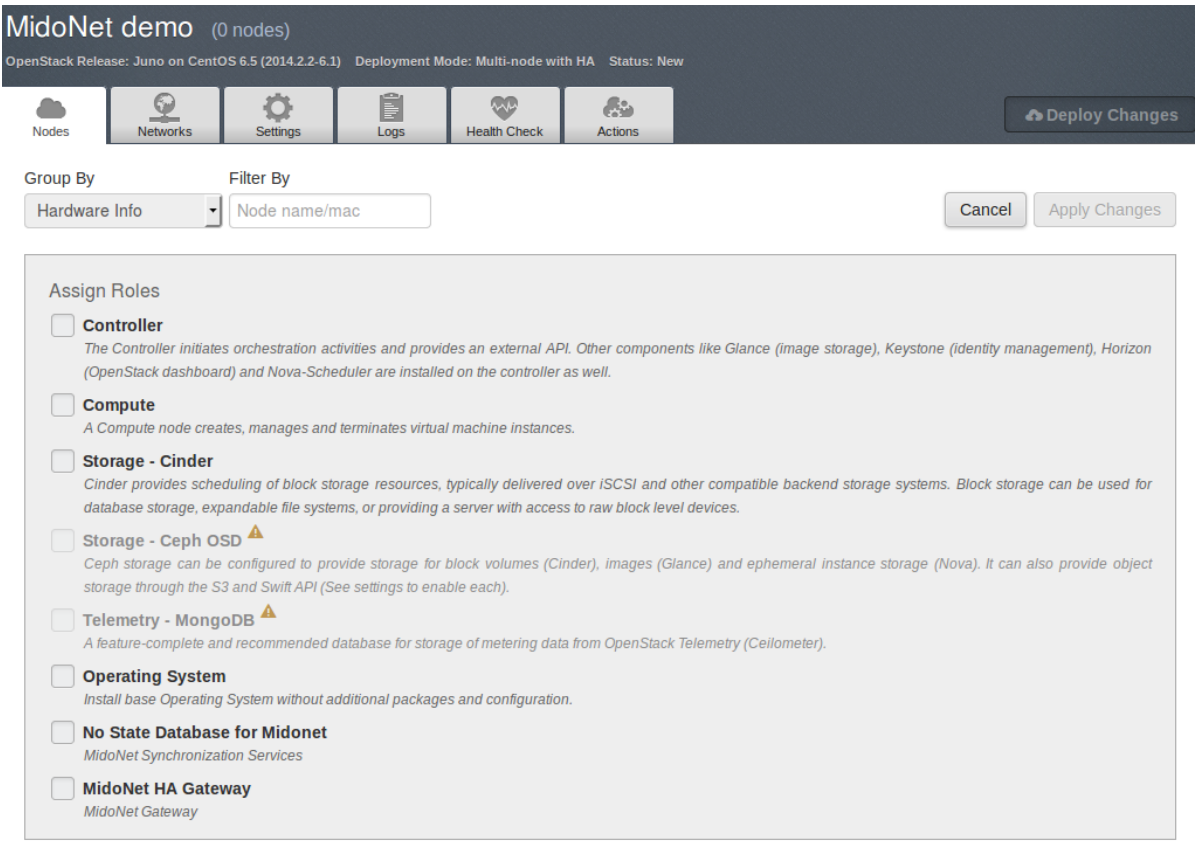

- 2. Just follow one rule:
	- **DO NOT** assign the role **Gateway** and the role **Controller** altogether.
	- **NSDB** role can be combined with any other role.

# **Finish environment configuration**

- 1. Run [network verification check](https://docs.mirantis.com/openstack/fuel/fuel-6.1/user-guide.html#verify-networks)
- 2. Press [Deploy button t](https://docs.mirantis.com/openstack/fuel/fuel-6.1/user-guide.html#deploy-changes)o once you are done with environment configuration.

# **Licenses**

# **Third Party Components Used in MidoNet OSS**

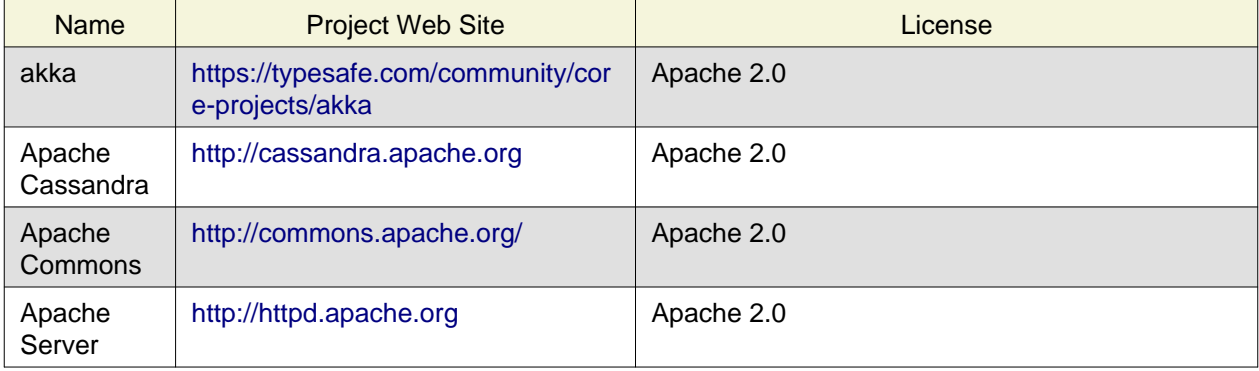

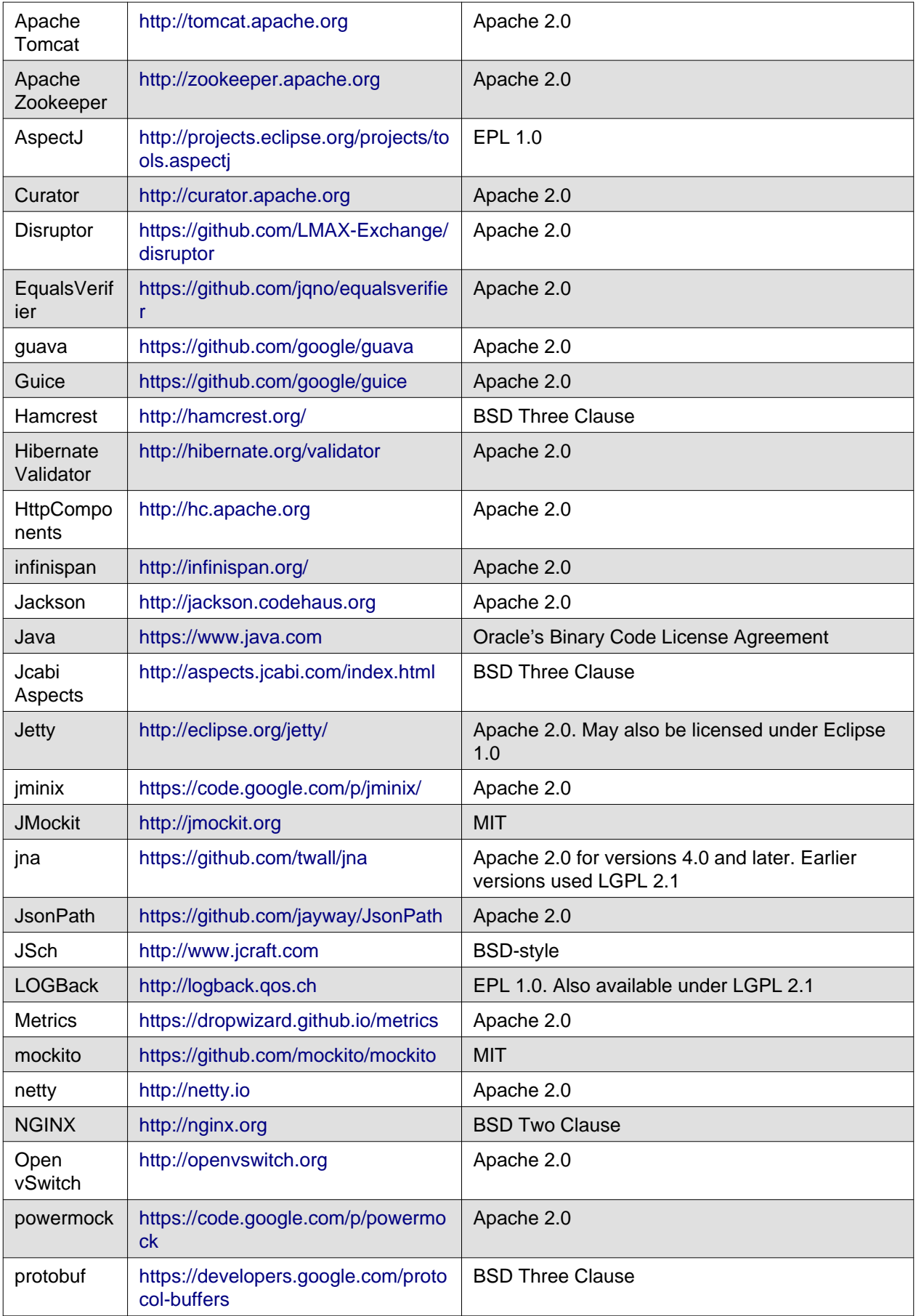

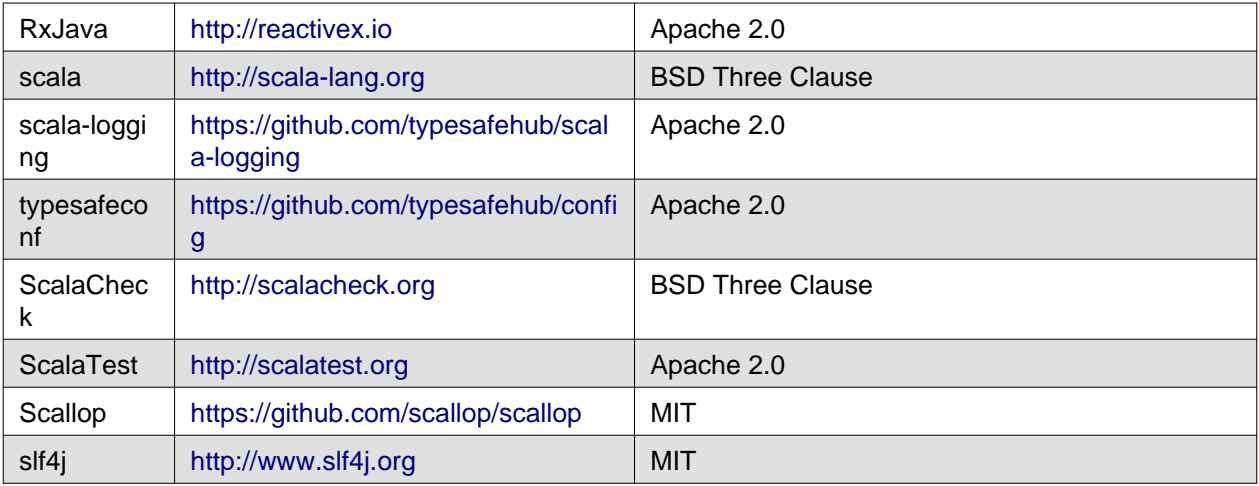

# **Puppet Modules**

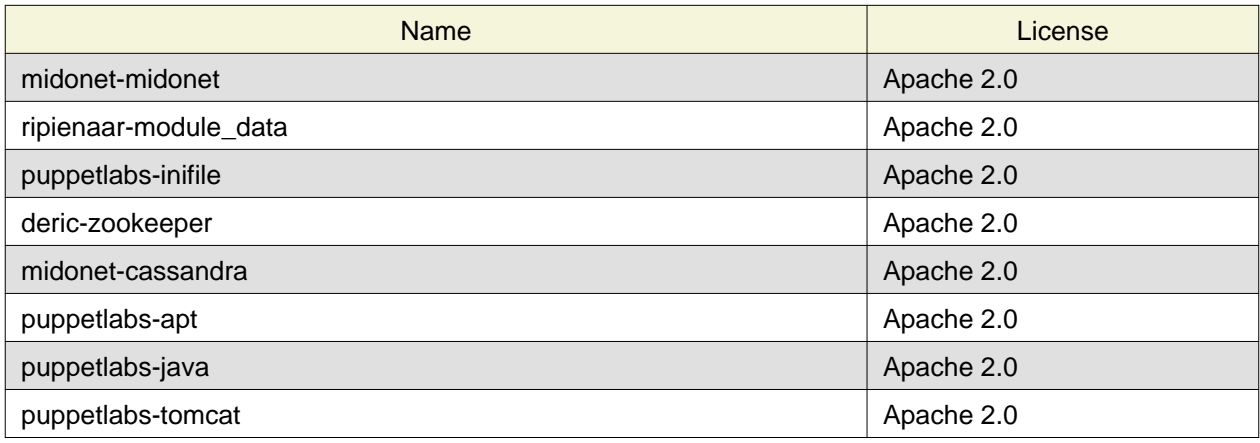

# **Appendix**

- [MidoNet Web Site](http://midonet.org/)
- [MidoNet v2015.06 Documentation](http://docs.midonet.org/)
- [MidoNet v2015.06 Code](https://github.com/midonet/midonet/tree/stable/v2015.06.2)
- [Fuel Enable Experimental Features](https://docs.mirantis.com/openstack/fuel/fuel-6.1/operations.html#enable-experimental-features)
- [Fuel Plugins Catalog](https://www.mirantis.com/products/openstack-drivers-and-plugins/fuel-plugins/)